# Twine Cheat Sheet

*Five Twine 2.3 common questions. (2023-03-01)*

## **#1 Creating links to passages (double brackets).**

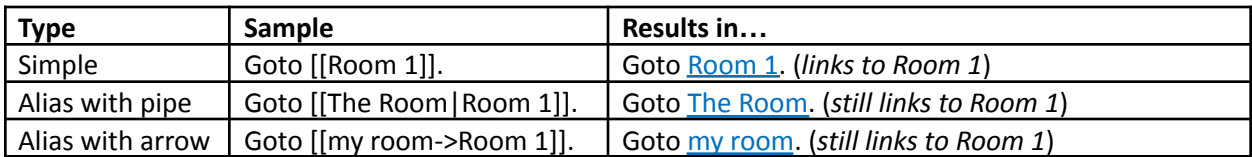

*\* Make sure there is no space between pipe/arrow and name of passage.*

## **#2 Changing story background colour using the Story Stylesheet.**

- 1. Goto Story > # Stylesheet
- 2. Add the following CSS.

```
tw-story {
     background-color: white;
     color: black; /* font color */
}
```
## **#3 Removing the left undo/redo bar using the Story Stylesheet.**

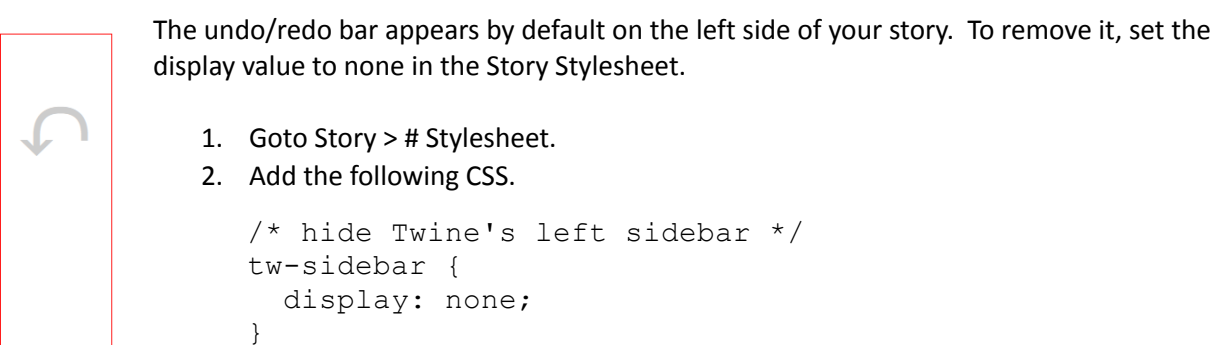

## **#4 Adding images using the HTML <img> tag.**

HTML format:

<img src="<url>" height="25%" width="25%"/>

*Height and width are optional and can be percentages, e.g., 25%, or absolute number of pixels, e.g., 150.*

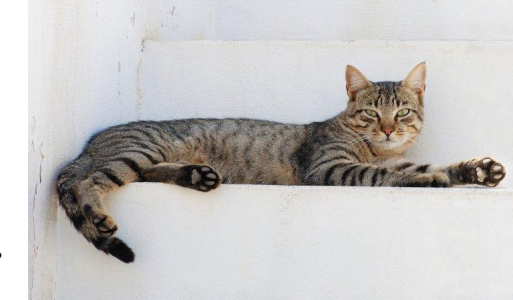

Example (using the cat image shown on the right):

<img src= ["https://upload.wikimedia.org/wikipedia/commons/1/15/Cat\\_August\\_2010-4.jpg](https://upload.wikimedia.org/wikipedia/commons/1/15/Cat_August_2010-4.jpg)" width="20%"/>

#### **#5 Twine Boolean Variables**

- *- Boolean variables are either true or false.*
- Variable names start with "\$", can be mixed case, can have underscores in the name but not spaces or hyphens.
- *- Suggestions:*
	- o Create a story start page that initializes your variables to their starting value and then have a link to the *first page in your story.*
	- o Disable the left undo/redo bar (#3 above) or your variables will lose their values when undo is clicked.
	- *o Use descriptive variable names so you remember what they are for.*
	- *o Always test your story.*

#### **Variable Syntax:**

```
Setting a Boolean variable: (set: $var to true)
Testing if variable is true: (if: $var is true)[macro]
Testing if-then-else: (if: $var is true)[if-true-macro](else:)[else-macro]
```
### *Boolean variable example:*

Passage 1: (set: \$key to true)

#### Passage 2:

```
(if: $key is true)[You have the key!](else:)[Go find the key in [[Passage
1]].]
```
Additional Twine resources can be found the SFU SCIENCE AL!VE website:

<https://sciencealive.ca/teaching-with-twine>